# Rad sa matricom

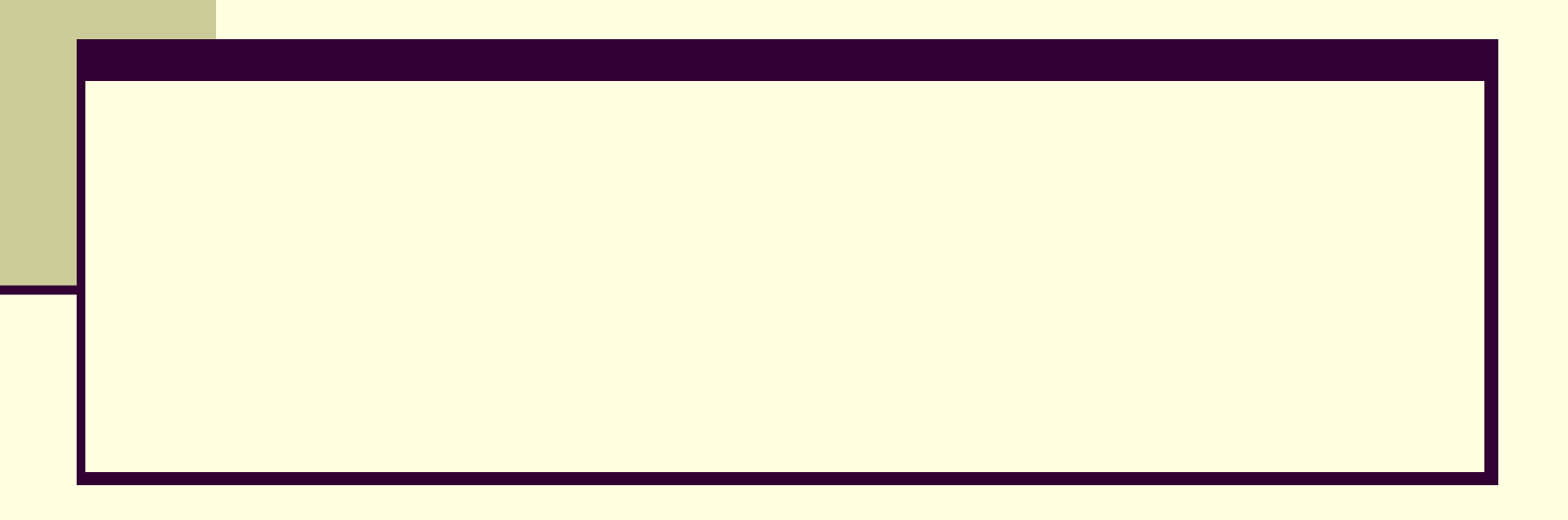

## **Upotreba dvotačke u adresiranju nizova**

### **Za vektor:**

**va(:)** označava sve elemente vektora **va** (vrste ili kolone) **va(m:n)** označava elemente od **m** do **n** vektora **va**

**>> v=[2 7 9 33 7 9 0 5 1 7] napravljen je vektor v v =**

 **2 7 9 33 7 9 0 5 1 7**

**>> va=v(3:7) vektor va je napravljen od 3. do 7. elementa vektora v**

**va =**

 **9 33 7 9 0**

## **Upotreba dvotačke u adresiranju nizova**

### **za matricu:**

- A(:,n) označava elemente u svim vrstama kolone n matrice A
- A(n,:) označava elemente u svim kolonama vrste n matrice A
- **A(:,m:n)** označava elemente u svim vrstama izmedju kolona m in matrice A
- **A(m:n,:)** označava elemente u svim kolonama izmedju vrsta m in matrice A
- **A(m:n,p:q)** označava elemente u vrstama od m do n i kolonama od p do q matrice A

#### Primeri:

Iz definisane matrice A 4x5 definišemo vektor kolonu B od elemenata u svim vrstama kolone 3

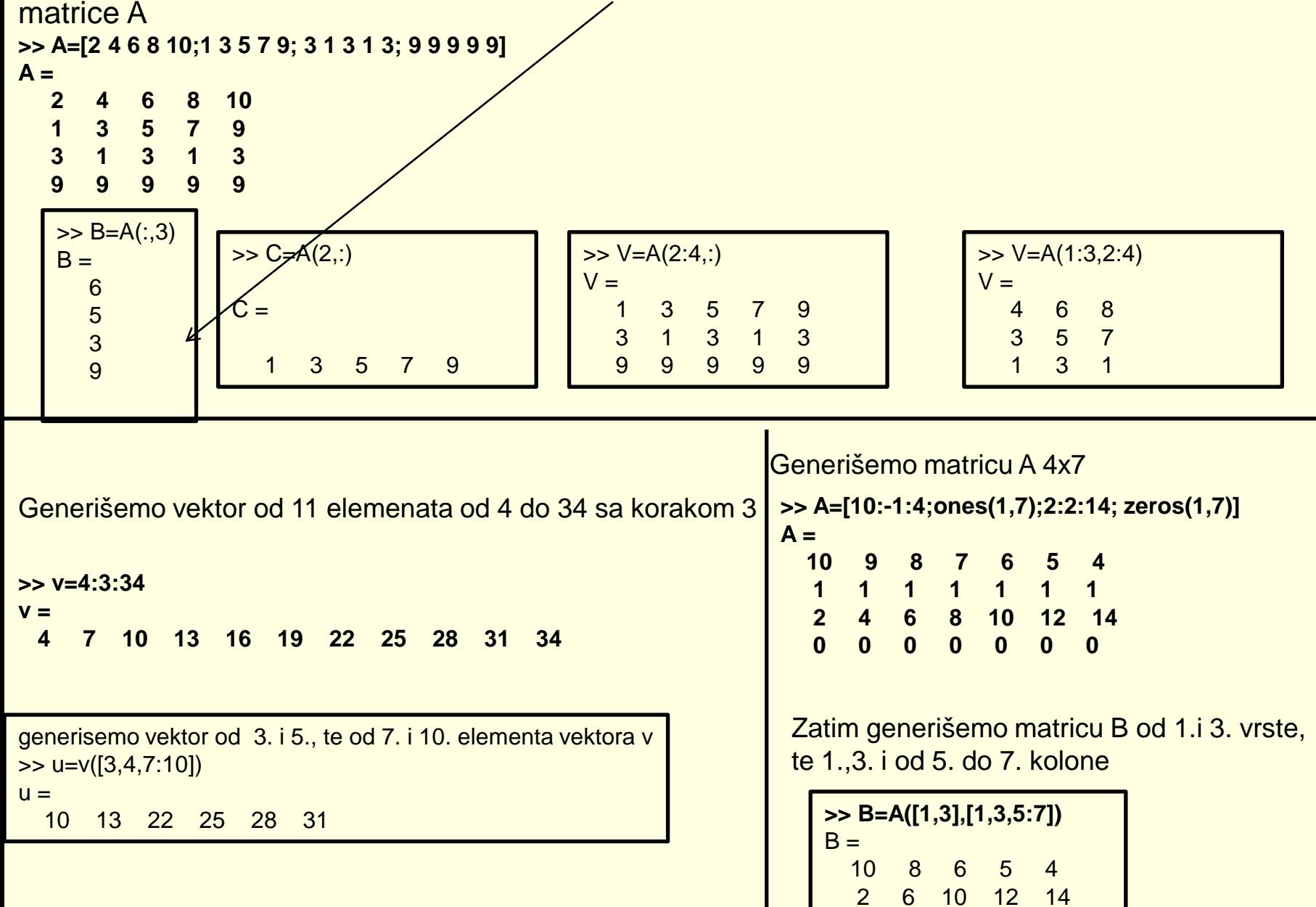

### Dodavanje elemenata postojećim promenljivama

### **Dodavanje elemenata vektoru**

Postojećim vektorima elementi se dodaju tako što se dodele vrednosti novim elementima

>> DF=1:4 Definišemo vektor DF sa 4 elementa  $DF =$  1 2 3 4 >> DF(5:10)=10:5:35 Dodajemo šest elemenata počev od petog  $DF =$  1 2 3 4 10 15 20 25 30 35 >> AD=[5 7 2] Definišemo vektor AD sa 3 elementa  $AD =$  5 7 2 >> AD(8)=4 Dodelimo vrednost osmom elementu  $AD =$  5 7 2 0 0 0 0 4 matlab dodeljuje nule izmedju poslednjeg 3. i novog 8. elementa  $>> AR(5)=24$  $AR =$ 0 0 0 0 24 matlab dodeljuje nule izmedju 1. i 4. elementa

Vektoru se elementi mogu dodati pridruživanjem postojećih vektora

```
>> R=[3 8 1 24];
>> G=4:3:16
G = 4 7 10 13 16
>> RiG=[R G]
RiG = 3 8 1 24 4 7 10 13 16
```
Generišemo nov vektor kolonu TRiTG pridružujući joj transponovane vektore R' i G'

>> TRiTG=[R';G']

TRiTG =

16

#### **Dodavanje elemenata postojećim promenljivama**

#### **Dodavanje elemenata matrici**

```
>> E=[1 2 3 4; 5 6 7 8] Definišemo matricu E dimenzija 2x4
E = 1 2 3 4
   5 6 7 8
>> E(3,:)=[10:4:22] Dodajemo vektor 10 14 18 22 kao treću vrstu matrici E
E = 1 2 3 4
   5 6 7 8
   10 14 18 22
>> K=eye(3) Definišemo jediničnu matricu K 3x3
K = 1 0 0
   0 1 0
   0 0 1
```
>> G=[E K] Pridružujemo matricu K matrici E. BROJ VRSTA U MATRICI E I K MORA BITI JEDNAK  $G =$ 

 1 2 3 4 1 0 0 5 6 7 8 0 1 0 10 14 18 22 0 0 1 Ako matrica ima dimenzije m x n, a nova vrednost je dodeljena elementu čija je adresa izvan dimenzija matrice, Matlab će povećati dimenzije matrice da bi obuhvatio novi element. Ostalim dodatnim elementima Matlab dodeljuje nule

```
>> A=[3 6 9; 8 5 11] definišemo matricu A 2x3
A = 3 6 9
   8 5 11
\Rightarrow A(4,5)=17 Dodeljujemo vrednost 17 elementu (4,5)
A = matlab menja dimenziju matrice na 4x5 i ostalim elementima dodeljuje nule
   3 6 9 0 0
     8 5 11 0 0
   0 0 0 0 0
   0 0 0 0 17
>> D(3,4)=99 Matlab generiše matricu 3x4 i dodeljuje vrednost nula svim elementima osim (3,4) 
D = 0 0 0 0
   0 0 0 0
   0 0 0 99
```
# Uklanjanje elemenata

- Element matrice se uklanja kada im se ne dodeli ništa (tj. kada se u uglaste zagrade ne upiše ništa)
- Na ovaj način se matrici smanjuju dimenzije

## Primer1

#### **Generišemo vektor**

>> proba=[10 23 45 67 123 678]

```
proba =
   10 23 45 67 123 678
Brišemo četvrti element
>> proba(4)=[ ]
proba =
   10 23 45 123 678
Brišemo sve elemente od drugog do četvrtog
>> proba(2:4)=[ ]
```
proba =

10 678

## Primer2 **Generišemo matricu**

>> matricaproba2=[1 23 45 90 36;11 22 33 0 7;345 -9 -2 67 0]

matricaproba2 =

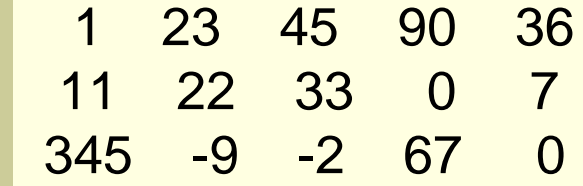

**Uklanjamo drugu kolonu**

```
>> matricaproba2(:,2)=[ ]
```
matricaproba2 =

 1 45 90 36 11 33 0 7 345 -2 67 0

### Generišemo matricu

>> matricaproba3=[-123 -34 78 90 67 54;-1 -2 -3 56 88 99]

matricaproba3 =

 -123 -34 78 90 67 54 -1 -2 -3 56 88 99 Brišemo od treće do pete kolone

>> matricaproba3(:,3:5)=[ ]

matricaproba3 =

 -123 -34 54 -1 -2 99

## Primer3

Date su matrica mat1 dimenzija 3x4 i matrica mat2 dimenzija 2x4.Generišite i jednu i drugu matricu,a zatim zamenite dve posledne kolone druge i treće vrste matrice mat1 sa prve dve kolone prve i druge vrste matrice mat2.

>> mat1=[1 2 11 22;-1 -2 -11 -22;0 4 6 0]

 $mat1 =$ 

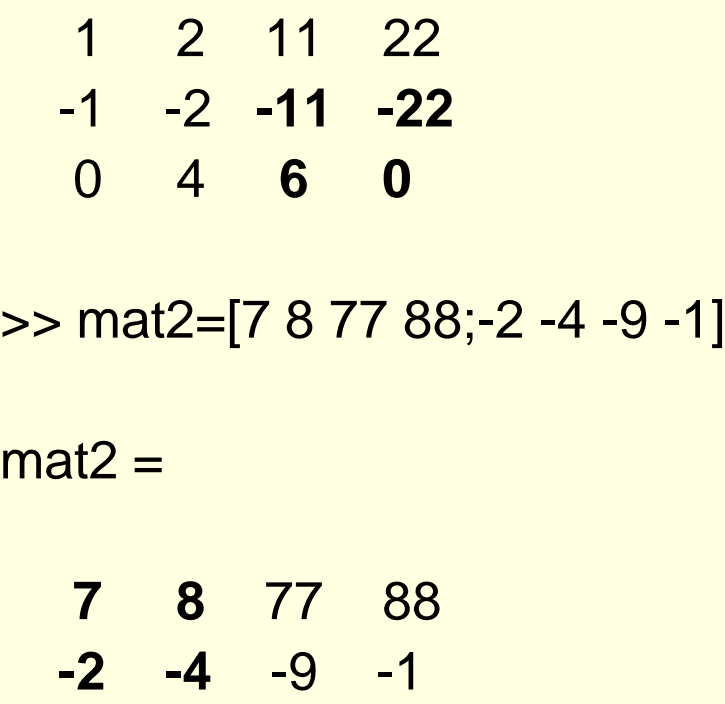

>> mat1([2,3],[3,4])=mat2([1,2],[1,2]) ili >> mat1(2:3,3:4)=mat2(1:2,1:2)  $mat1 =$  1 2 11 22 -1 -2 **7 8** 0 4 **-2 -4**

## Primer 4

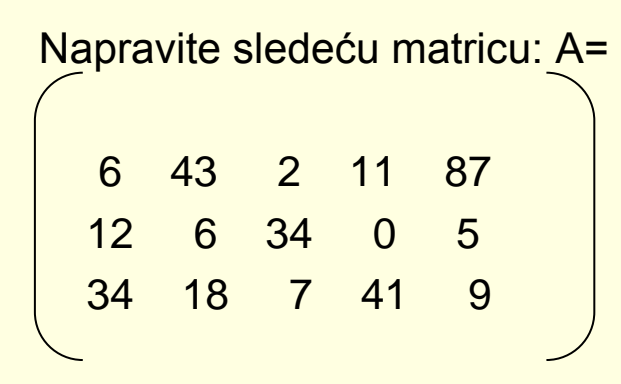

Pomoću matrice A:

a)Od elemenata druge vrste matrice A,napravite vektor vrstu **va** sa pet elemenata

b)Od elemenata četvrte kolone matrice A,napravite vektor kolonu **vb** sa tri elementa

c)Napravite matricu **B** dimenzija 2x2 od prve i treće vrste i treće i pete kolone

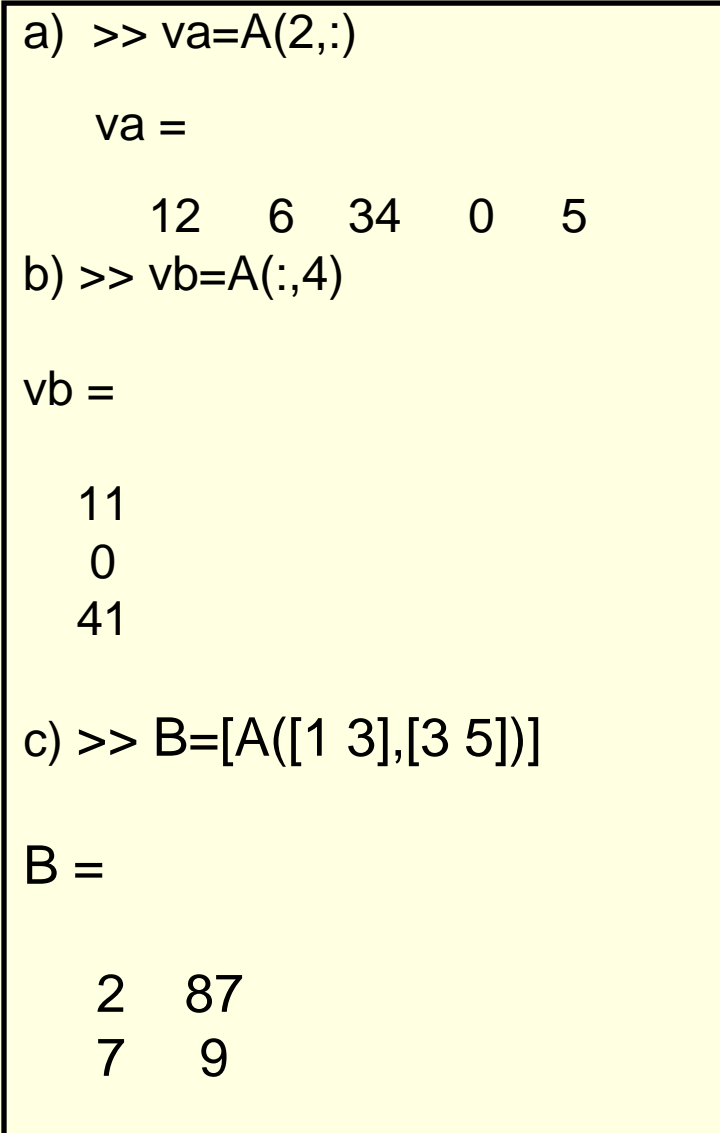

Date su matrica A 5x6, matrica B 3x6 i vektor V sa 9 elemenata

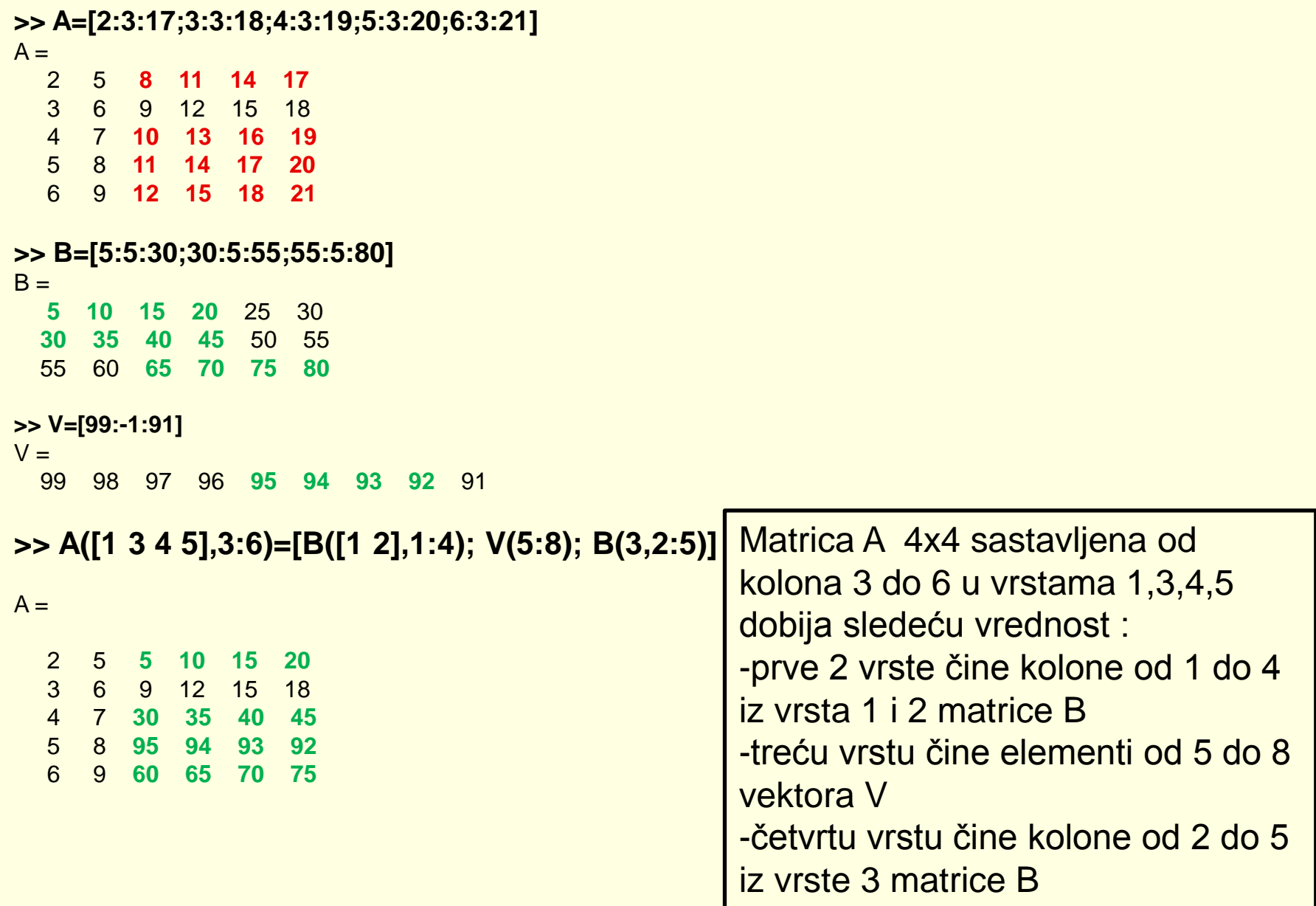

# Sabiranje,oduzimanje i množenje matrica

1.Date su matrica  $A = \begin{pmatrix} 1 & 3 & 5 & 7 \end{pmatrix}$  2 4 5 8 9 0 0 3 I matrica  $B = \begin{pmatrix} 4 & 4 & 4 & 4 \end{pmatrix}$  2 2 2 2  $\sim$  1 1 1 1 1  $\sim$  1 1 1 1  $\sim$  1  $\sim$ 

## Generiši ih i odredi A+B ,A-B

### >> suma=A+B

### suma =

$$
\begin{array}{cccc}\n & 5 & 7 & 9 & 11 \\
 & 4 & 6 & 7 & 10 \\
 & 10 & 1 & 1 & 4\n\end{array}
$$

>> razlika=A-B

razlika =

$$
\begin{array}{cccc}\n-3 & -1 & 1 & 3 \\
0 & 2 & 3 & 6 \\
8 & -1 & -1 & 2\n\end{array}
$$